# **МОДЕЛИРОВАНИЕ ЭФФЕКТА ХОЛЛА В ПОЛУПРОВОДНИКАХ С ПОМОЩЬЮ СРЕДЫ MATLAB**

## *Рафеев П.Ю.*

### *Белорусский государственный университет информатики и радиоэлектроники г. Минск, Республика Беларусь*

## *Григорьев А. А. - доцент, канд. физ.-мат. наук*

В современных научных исследованиях всё большую роль, помимо традиционных наблюдения и эксперимента, начинает играть симуляция. Компьютерные программы позволяют качественно наблюдать явление без необходимости в финансовых расходах на оборудование, реактивы и всё остальное, необходимое для проведения эксперимента. Поэтому актуальным становится поиск и разработка математических моделей, описывающих природные явления с различной степенью точности, что и является целью данной работы: построить модель эффекта Холла, реализовать её в среде MATLAB и сравнить с экспериментальными данными для проверки её точности.

Эффект Холла — гальваномагнитное явление возникновения поперечной разности потенциалов при помещении проводника с постоянным током в магнитное поле. Причиной его является смещение движущихся заряженных частиц к границам проводника под действием силы Лоренца. Если же в магнитное поле поместить полупроводник с постоянным током, то по знаку разности потенциалов между поперечными его краями можно судить о типе его проводимости, так как и электроны, и дырки смещаются в одну сторону.

Моделировать данное явление можно на примере германиевой пластины с примесью мышьяка шириной b и толщиной a и текущим через неё током I, плотность которого j. Магнитное поле B, перпендикулярное плоскости пластины, будет создавать поперечный ток в проводнике и разность потенциалов между краями этой пластины (рисунок 1).

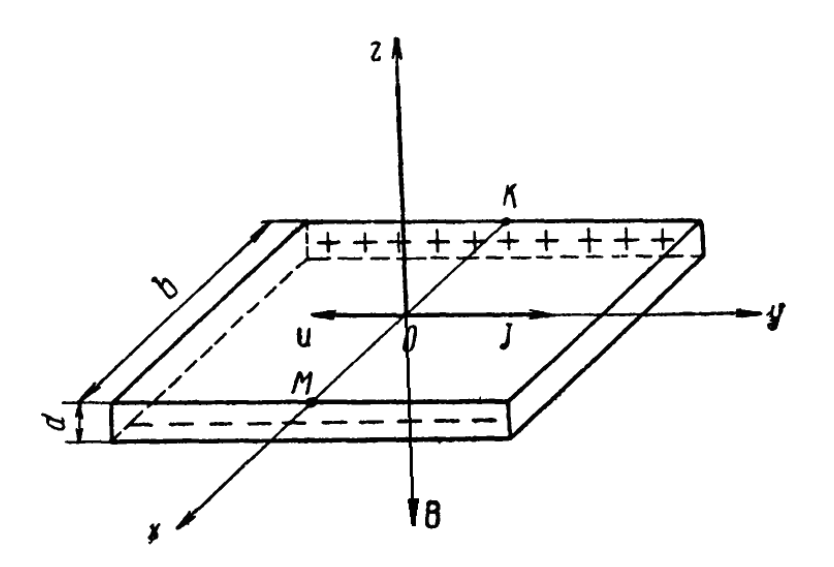

Рисунок 1 – Схема модельной установки и расположение векторов в экспериментальной схеме

После составления уравнений движения заряженных частиц, для их численного решения лучше воспользоваться программой MATLAB — пакетом прикладных программ для решения задач технических вычислений и моделирования. Конечным расчётным параметром следует взять величину поперечного тока в начальный момент времени, так как его будет легко измерить экспериментально (соединив края пластины через амперметр).

Таким образом, выполнив моделирование и проведя эксперимент, получим следующую таблицу значений поперечного тока в зависимости от продольного тока (при B=1.0 Тл и σ = 800 1/Ом\*м для образца с примесью мышьяка):

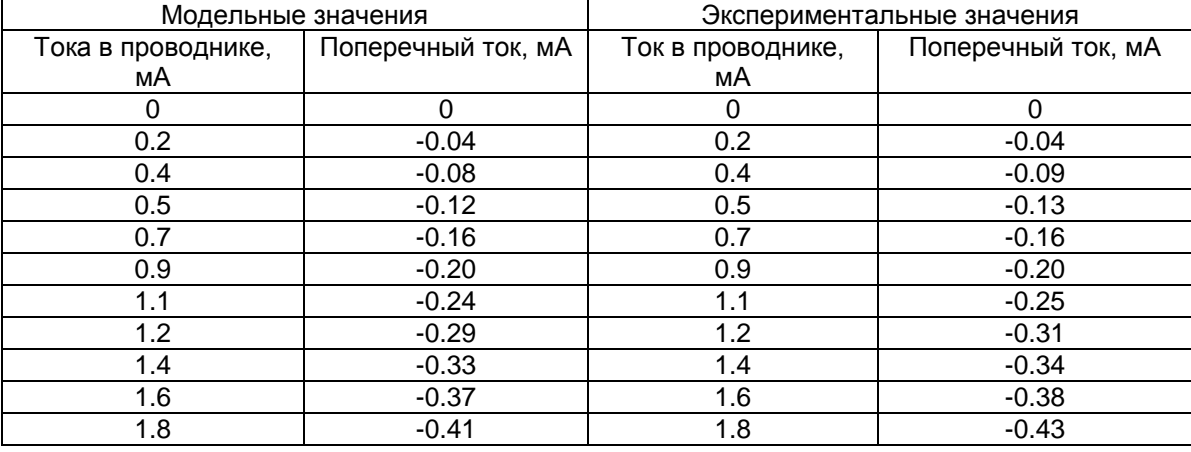

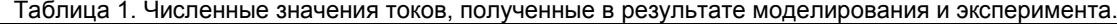

В итоге наблюдается хорошее совпадение результатов моделирования и эксперимента, что говорит о качественно построенной и математически верно описанной модели. Тип проводимости электронный (на что явно указывает знак тока смещения), как и следовало ожидать у образца с небольшой примесью мышьяка.

Построение и анализ графиков зависимостей поперечного тока от продольного в среде MATLAB также позволяет заметить, что в целом, поперечный ток прямопропорционален току в проводнике. Это обусловлено тем, что при увеличении подаваемого напряжения, скорость движения электронов и дырок увеличивается, из-за чего воздействие магнитного поля на них также увеличивается, что вызывает и увеличение разности потенциалов между стенками проводника, для компенсации всех воздействий. Постоянное же превышение экспериментально измеренным поперечным током соответствующего модельного значения обусловлено появлением вблизи проводника его собственного магнитного поля, которое также создаёт поперечную разность потенциалов (хоть и вклад его на два порядка меньше, чем вклад внешнего магнитного поля).

#### *Список использованных источников:*

- 1. Кучис Е. В. Гальваномагнитные эффекты и методы их исследования М.: Радио и связь, 1990 615 с.
- 2. Дьяконов В. П. Справочник по применению системы PC MATLAB. М.: «Физматлит», 1993. 112 с.